## **1** Tap child's name

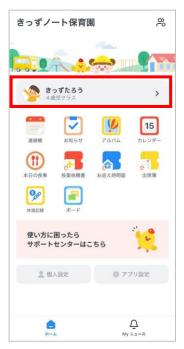

| Тар "ро                | ersonal se              | ettings" | <b>3</b> Tap e                               |
|------------------------|-------------------------|----------|----------------------------------------------|
| ×                      | kidsnotemama            |          | kidsnotema                                   |
| 💠 個人設                  | æ <b>+</b> ⊈            | お子さまの追加  | <b>kidsnoteman</b><br>お使いのユーザ名と<br>ートフォン)でもに |
|                        | っず花子<br>17/1/1 (4歳 9ヶ月) |          |                                              |
|                        | 思い出BOX 十係               | 育園の追加    | 名前                                           |
| きっずノー                  | ト保育園                    | >        | きっずママ                                        |
| 幼児クラス                  |                         |          | Eメール                                         |
| <b>きっずノー</b><br>4歳児クラス | ト保育園                    | >        | 電話番号                                         |
| -                      | >n                      |          | 0000000000                                   |
| 201                    | っず太郎<br>18/1/1 (3歳 9ヶ月) |          | パスワードのリセ                                     |
| 0                      | 思い出BOX 十 係              | 育園の追加    | ログアウト                                        |
| きっずノー<br>幼児クラス         | 卜保育園                    | >        |                                              |
| きっずノー                  | トロ変態                    | -        | ✓ 子育て情報                                      |
| 3歳児クラス                 |                         | >        | 各種子育て                                        |
|                        |                         |          |                                              |
| ◎ アプリ設定                | 🕑 紹介する                  | ⑦ 問合せ    |                                              |
| S FAQ                  | □グアウト                   |          |                                              |

| email                                               | - |                      | corre     |        |                                          |    |
|-----------------------------------------------------|---|----------------------|-----------|--------|------------------------------------------|----|
| ama 個人設定                                            |   |                      |           |        | • <del>*</del> <del>-</del> <del>-</del> |    |
| ama<br>るとパスワードで複数の機器(PC、他のスマ<br>らログインして使用することができます。 |   | く 個人設<br>Eメール<br>Eメー |           | レアドレス( | の愛更<br>直接入                               | 、力 |
| >                                                   |   |                      |           | 完了     |                                          |    |
| >                                                   |   |                      |           |        |                                          |    |
| >                                                   |   |                      |           |        |                                          |    |
| zyh >                                               |   |                      |           |        |                                          |    |
| >                                                   |   |                      |           |        |                                          |    |
| <b>を受け取ります</b><br>情報をお知らせします >                      |   | $\rightarrow$        | あ         | か      | đ                                        |    |
|                                                     |   | 5                    | た         | な      | は                                        |    |
|                                                     |   | ABC                  | ŧ         | や      | 6                                        |    |
|                                                     |   |                      | <u>^^</u> | ゎ      | 、。?!                                     |    |

\*\*\*\*\*\*

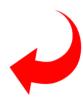

空白

**5** Enter the 4-digit verification number that arrived at the email address you entered earlier.

## E-mail address has been changed

## email

## 4 Enter the correct email address $\rightarrow$ Done

認証番号 <u>認証番号の再送信</u>

@ 認証番号を入力してください。

|                     |          | 完了                       |
|---------------------|----------|--------------------------|
| 1                   | 2<br>ABC | 3<br>Def                 |
| 4<br><sub>бні</sub> | 5<br>JKL | 6<br>MN0                 |
| 7<br>PORS           | 8<br>TUV | 9<br>wxyz                |
|                     | 0        | $\langle \times \rangle$ |